### Touch ID for iOS

A new touch authentication tool for Apple mobile devices allow clients to log into our mobile app using their fingerprint instead of their login ID and Password.

#### How does it work?

In order for Touch ID to work it must be enabled on your device. The instructions below will take you through the whole process of enabling Touch ID on your device, and setting up Touch ID in the app.

#### Recommended Operating System and Hardware Requirements

- iOS 8 or later
- iOS devices enabled with Touch ID

#### Enable Touch ID on your device

- Access Settings on your phone and select Touch ID and Passcode.
- Enter your passcode and follow the prompts to add your fingerprint.

#### Setup Touch ID in our mobile app

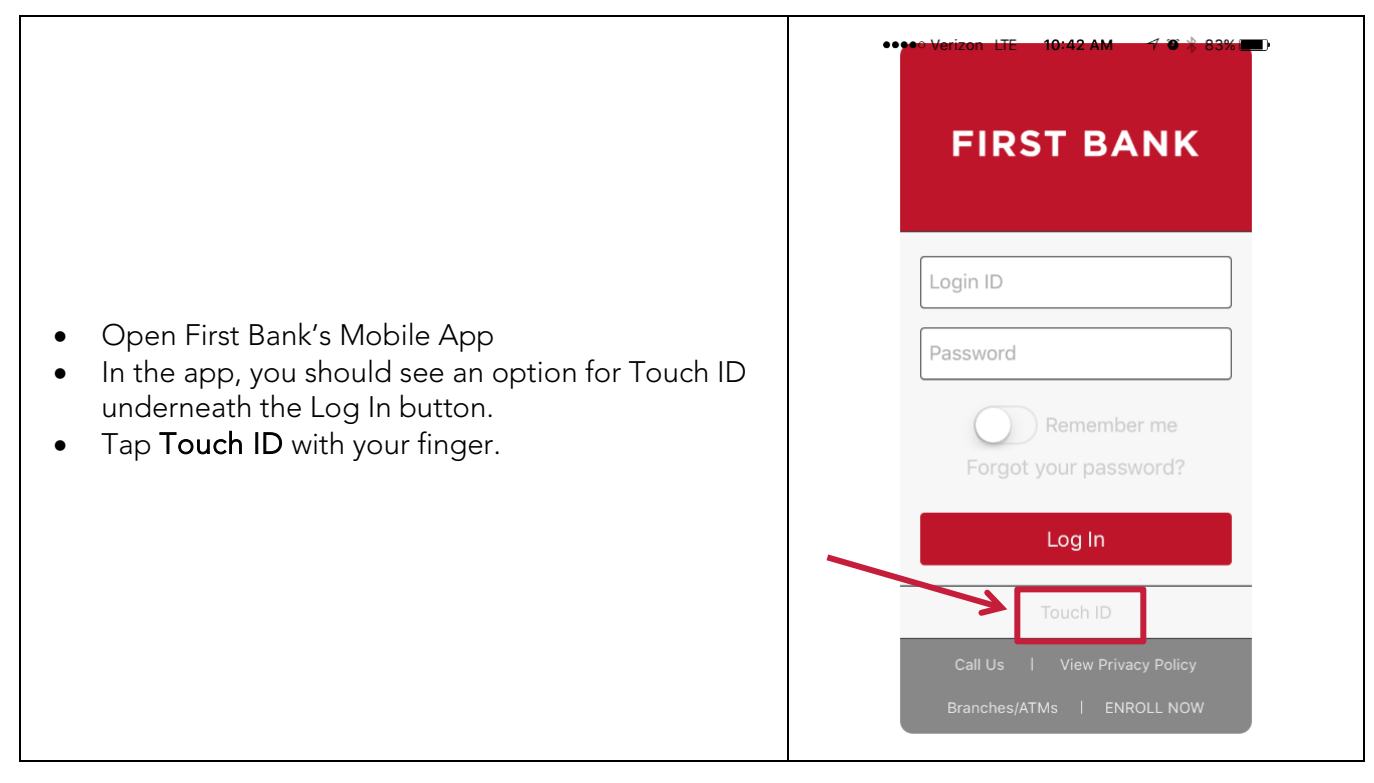

 $\mathbf{r}$ 

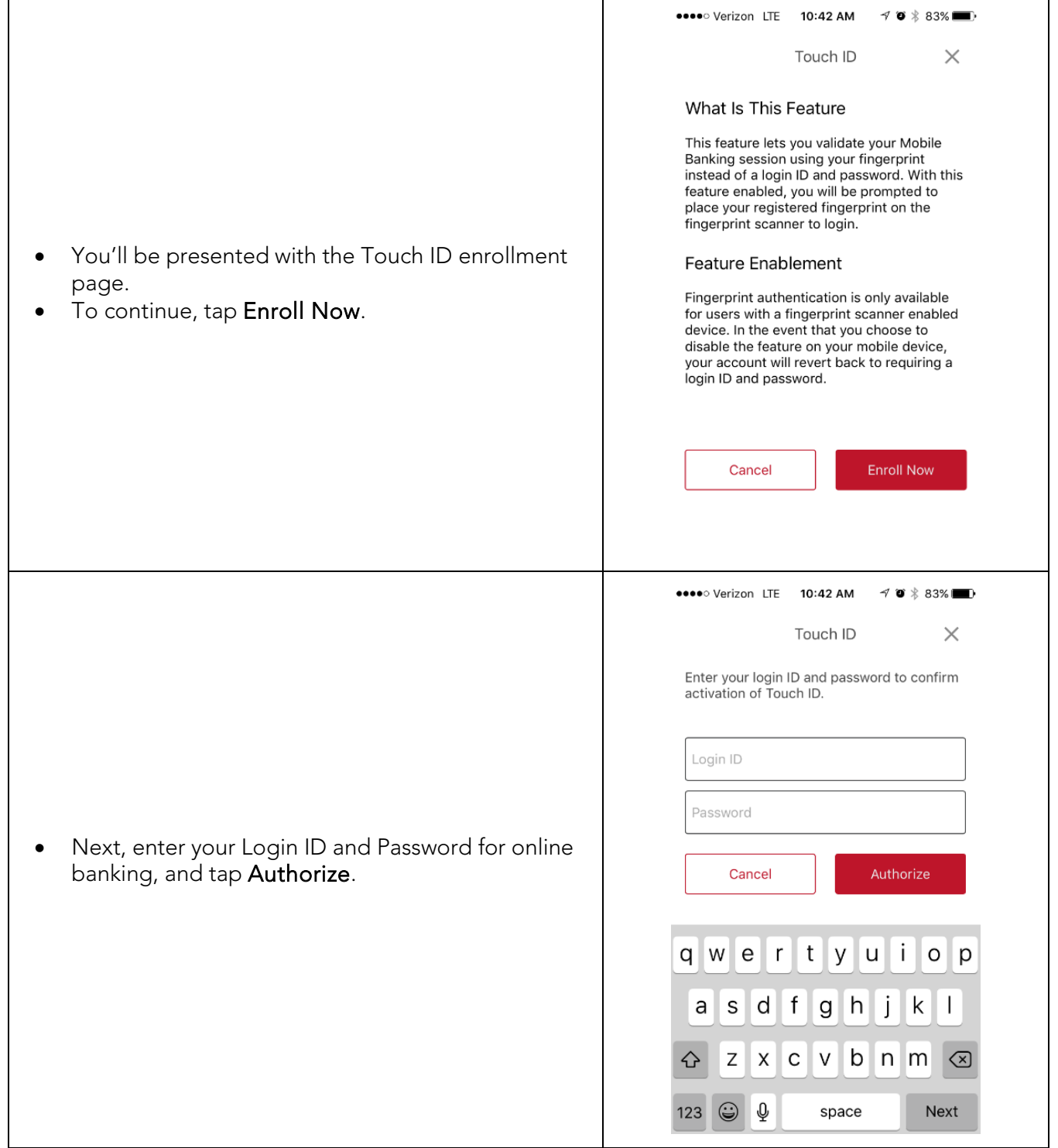

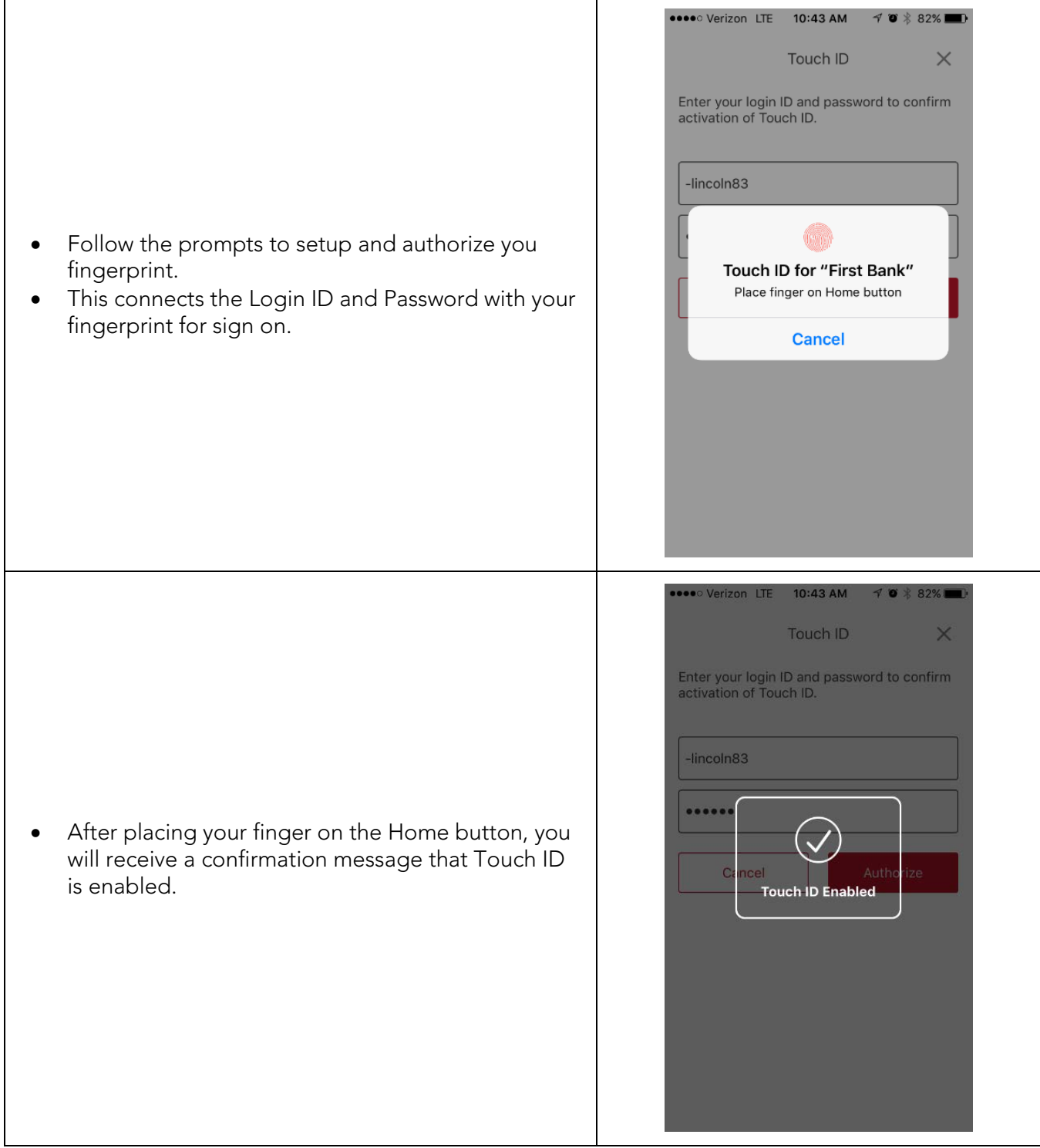

• After completing the authorization step, you should be taken to the accounts overview screen.

Congratulations! Touch ID setup is complete.

Remember, anytime you change your online banking password, you will need to re-authenticate Touch ID.

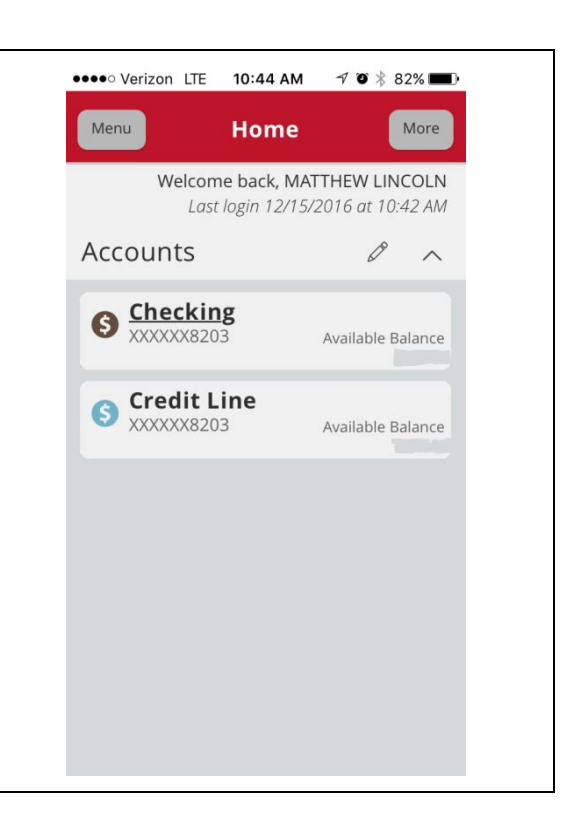